## Rediger foreningsoplysninger

Du kan redigere foreningsoplysninger, når du er logget på foreningsportalen.

## Vælg "Min forening"

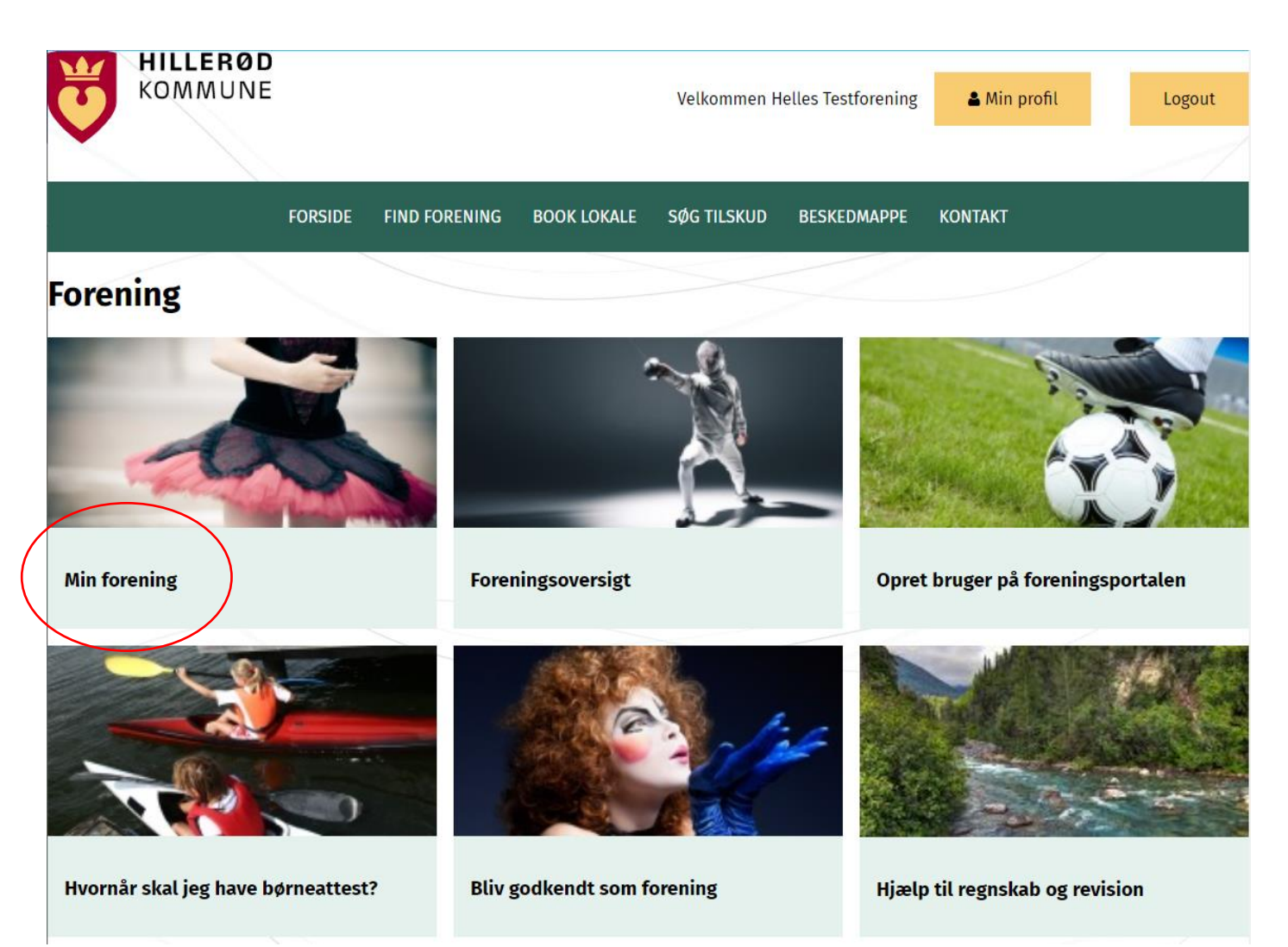

Vælg "Rediger foreningsoplysninger"

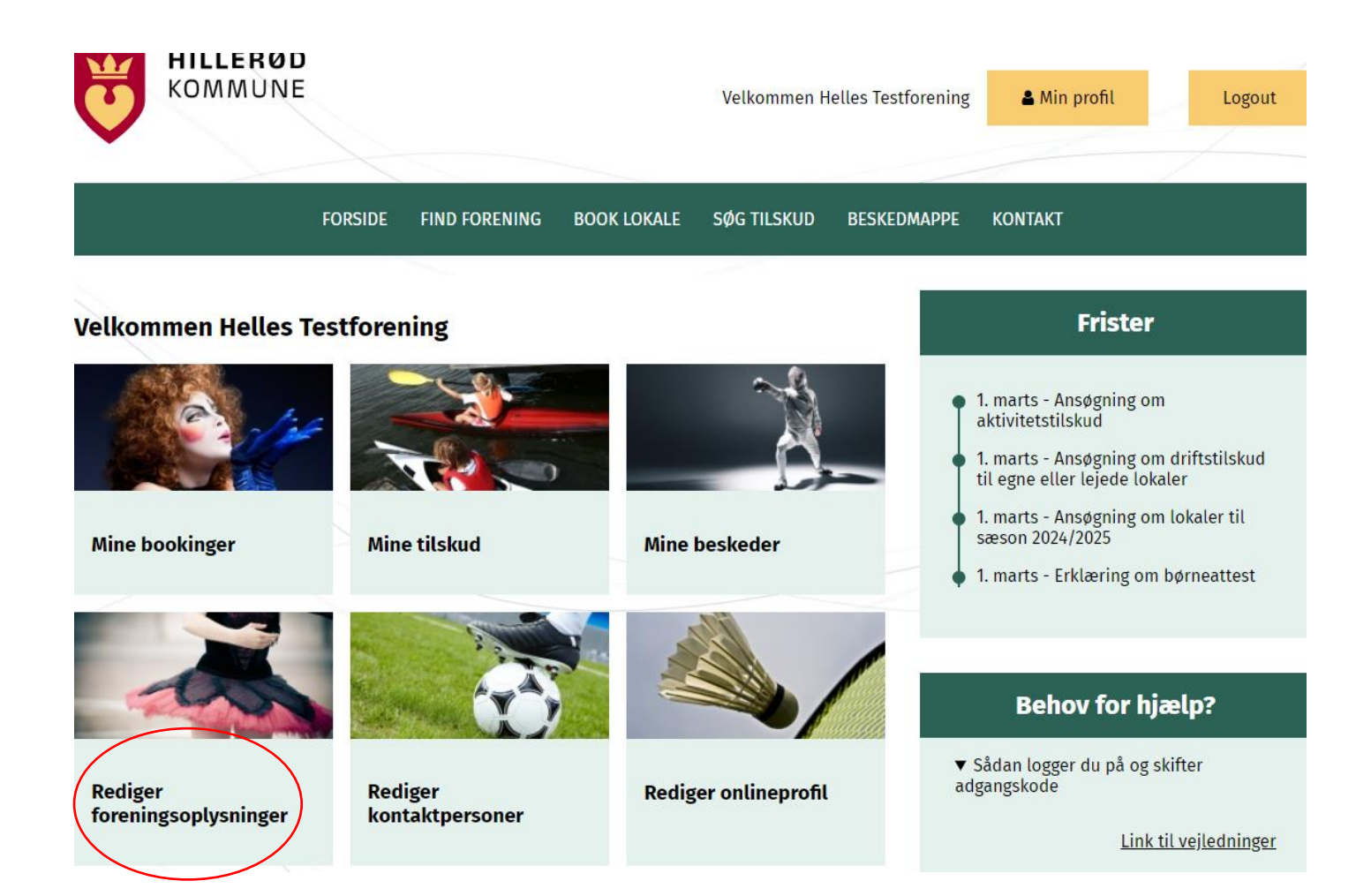

Foretage eventuelle ændringer i foreningens stamoplysninger og tryk Opdater oplysninger i bunden. Aktiviteter kan også ændres i onlineprofil.

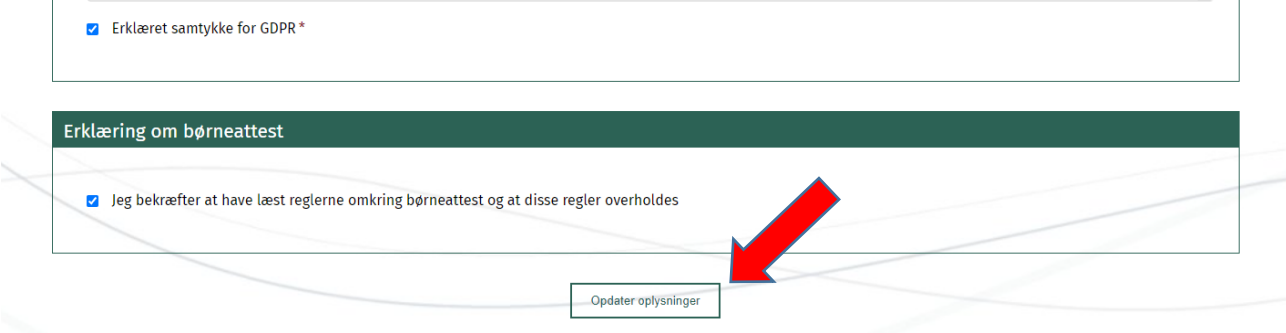